For updated version, please click on http://ocw.ump.edu.my

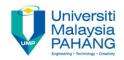

# **COMPUTER PROGRAMMING**

# **DECISION INSTRUCTION – 3**

by LIM KAR SING

FACULTY OF CIVIL ENGINEERING & EARTH RESOURCES UNIVERSITI MALAYSIA PAHANG

limks@ump.edu.my

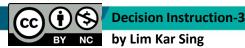

Communitising Technology

#### **Select Case Block**

- A decision-making structure that simplifies choosing among several actions.
- Avoids complex nested If constructs.
- If blocks make decisions based on the truth value of a condition. Select Case choices are determined by the value of an expression called a selector.

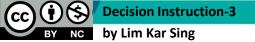

Communitising Technology

#### Select Case Terminology

Each of the possible actions is preceded by a clause of the form

**Case** valueList

where *valueList* itemizes the values of the **selector** for which the action should be taken.

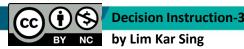

Communitising Technology

#### **Select Case Syntax**

The general form of the Select Case block is

Select Case selector Case valueList1 action1 Case valueList2 action2 Case Else action of last resort End Select

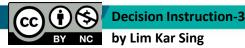

Communitising Technology

# **Rules for Select Case**

Each value list contains one or more of the following types of items separated by commas.

- 1. a literal
- 2. a variable
- 3. an expression
- 4. an inequality sign preceded by Is and followed by a literal, variable, or expression
- 5. a range given in the form *a* To *b*, where *a* and *b* are literals, variables, or expressions.

# **Block Scope**

- A variable declared inside an If or Select Case block has **block scope**.
- The variable cannot be referred to outside of the block.

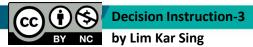

Communitising Technology

# **Input via User Selection**

- Using a List Box for Input
- Group Box Control
- Using Radio Buttons for Input
- Using Check Boxes for Input
- Events Raised by Selections

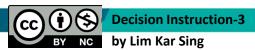

Communitising Technology

#### The Three Types of Controls Used for Selection

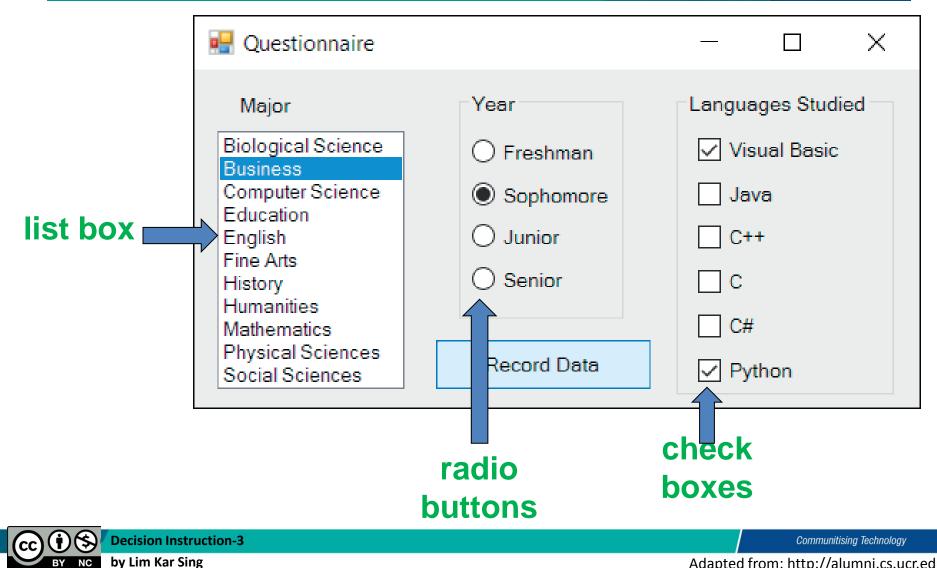

BY NC

# Fill a List Box at Design Time via its **String Collection Editor**

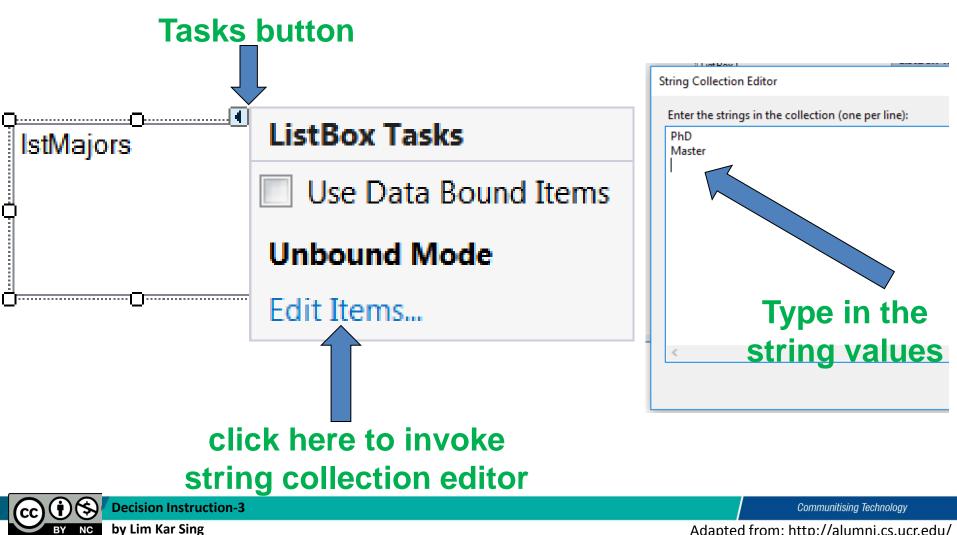

# **String Collection Editor**

 Fill by direct typing or by copying and pasting from a text editor or a spreadsheet.

Decision Instruction-3

by Lim Kar Sing

PhD Master Degree Diploma Certificate SPM PMR

Communitising Technology

#### **The Group Box Control**

- Group boxes are passive objects used to group other objects together.
- When you drag a group box, the attached controls follow as a unit.
- To attach controls to a group box, create the group box and then place or drag the controls into the group box.

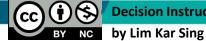

Communitising Technology

| <b>1</b>                 | Toolbox                                                       |                 | <b>▼</b> ₽× |                                       |                   |         |                          |  |
|--------------------------|---------------------------------------------------------------|-----------------|-------------|---------------------------------------|-------------------|---------|--------------------------|--|
| Data Sources             | > All Windows Forms                                           |                 | ^           |                                       |                   |         |                          |  |
|                          | Common Controls     Pointer                                   |                 |             | Group Box Example                     |                   |         |                          |  |
|                          | ab                                                            | Button          |             |                                       |                   |         |                          |  |
|                          |                                                               | CheckBox        |             |                                       |                   |         |                          |  |
|                          |                                                               | CheckedListBox  |             |                                       |                   |         |                          |  |
|                          |                                                               | ComboBox        |             |                                       |                   |         |                          |  |
|                          |                                                               | DateTimePicker  |             |                                       |                   |         |                          |  |
|                          | A                                                             | Label           |             |                                       |                   |         |                          |  |
|                          | A                                                             | LinkLabel       |             | Grou                                  | nBox1             | ·       |                          |  |
|                          | = 0                                                           | ListBox         |             | GroupBox1                             |                   |         |                          |  |
|                          | 000<br>00                                                     | ListView        |             |                                       |                   |         | Three                    |  |
|                          | #_                                                            | MaskedTextBox   |             |                                       | Button1           | 1       | Three                    |  |
|                          |                                                               | MonthCalendar   |             |                                       |                   |         | attached controls:       |  |
|                          | 100                                                           | Notifylcon      |             | Button2                               |                   | Button1 |                          |  |
|                          | 20                                                            | NumericUpDown   |             |                                       | $\langle \rangle$ |         |                          |  |
|                          | ~                                                             | PictureBox      |             |                                       | Juttonz           |         |                          |  |
|                          |                                                               | ProgressBar     |             |                                       |                   |         | Button2                  |  |
|                          | ۲                                                             | RadioButton     |             |                                       | D                 |         | Dutten2                  |  |
|                          | A                                                             | RichTextBox     |             |                                       | Button3           |         | Button3                  |  |
|                          | apl                                                           | TextBox         |             |                                       |                   |         |                          |  |
|                          | <u>k</u>                                                      | ToolTip         |             | · · · · · · · · · · · · · · · · · · · |                   |         |                          |  |
|                          | 8<br>8<br>8                                                   | TreeView        |             |                                       |                   |         |                          |  |
|                          | WebBrowser Containers                                         |                 |             |                                       |                   |         |                          |  |
|                          |                                                               |                 |             |                                       |                   |         |                          |  |
|                          | A.                                                            | Pointer         |             |                                       |                   |         |                          |  |
|                          | 880<br>(XV)                                                   | FlowLayoutPanel |             |                                       |                   |         |                          |  |
|                          |                                                               | GroupBox        |             |                                       |                   |         |                          |  |
|                          |                                                               | Panel           | × .         |                                       |                   |         |                          |  |
| Communitising Technology |                                                               |                 |             |                                       |                   |         | Communitising Technology |  |
|                          | BY NC by Lim Kar Sing Adapted from: http://alumni.cs.ucr.edu/ |                 |             |                                       |                   |         |                          |  |

# ox Example

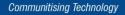

#### **Radio Button Properties**

• To determine if a button is selected

radButton.Checked

has value True if button is selected.

• To select a radio button

radButton.Checked = True

*Note:* At most one radio button in a group box can be selected at one time.

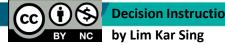

Communitising Technology

#### **The Check Box Control**

- Consists of a small square and a caption
- Presents the user with a Yes/No choice
- During run time, clicking on the check box toggles the appearance of a check mark.
- Checked property has value True when check box is checked and False when not
- CheckedChanged event is raised when the user clicks on the check box
- Several check boxes in a group can be checked at the same time.

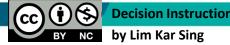

Communitising Technology

#### **Events Raised by a Selection**

- SelectedIndexChanged raised when a new item of a list box is selected
- CheckedChanged raised when the user clicks on an unchecked radio button or a check box; that is, when the value of the Checked property is changed.

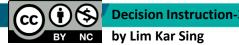

Communitising Technology